# Song Delete Button

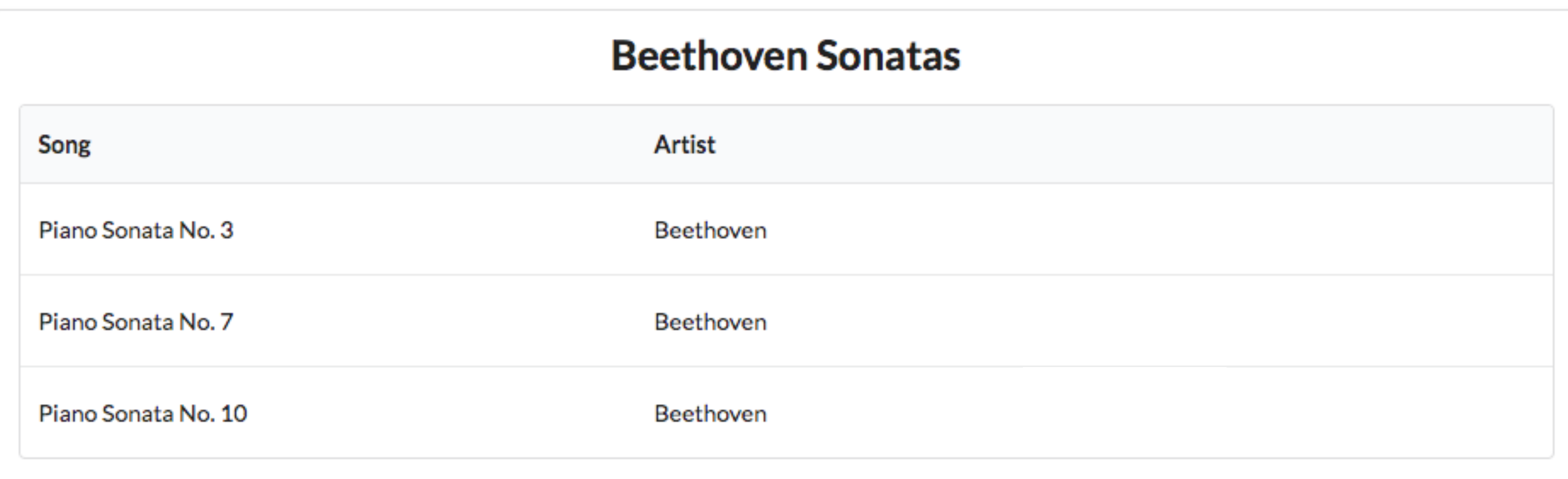

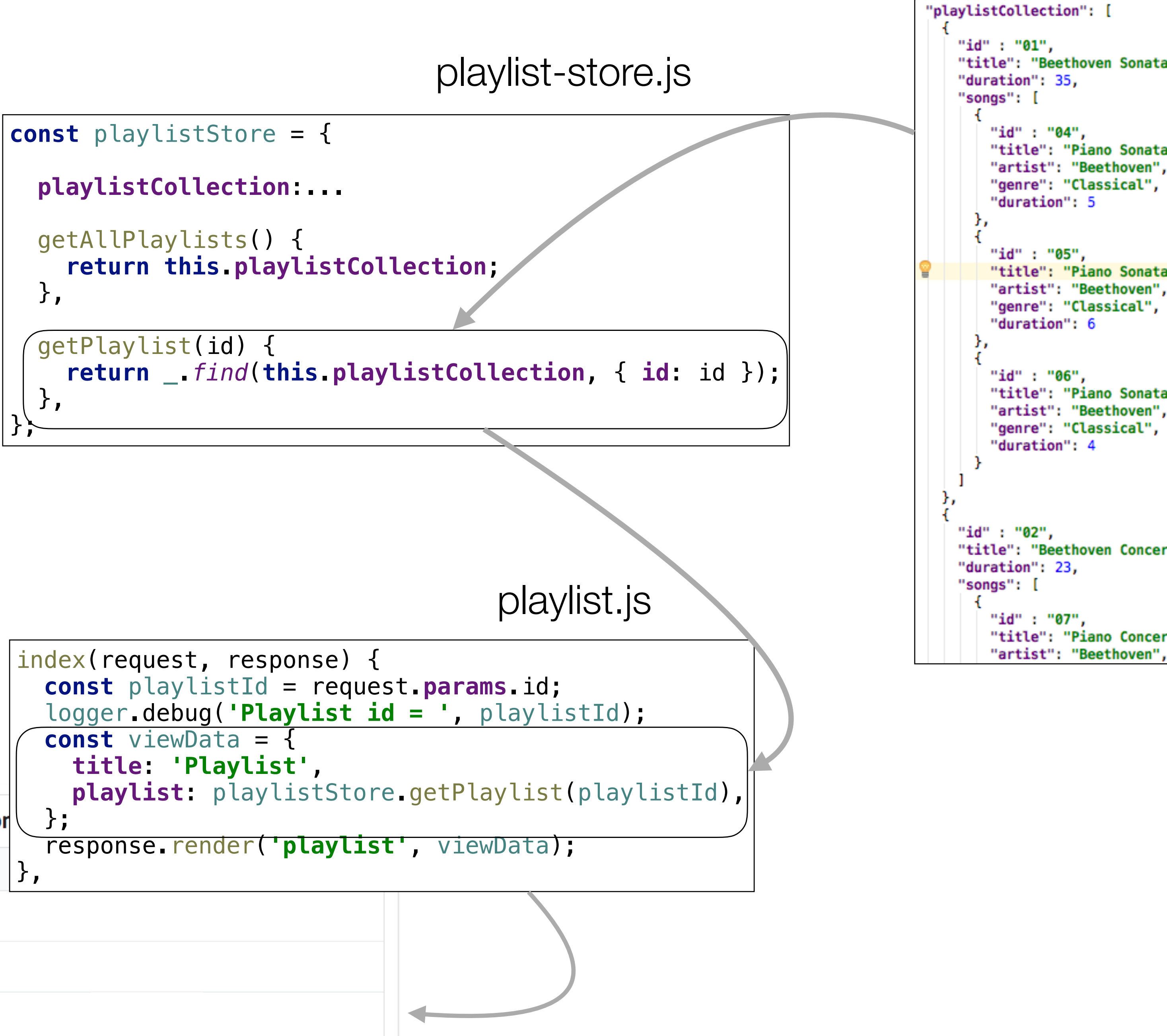

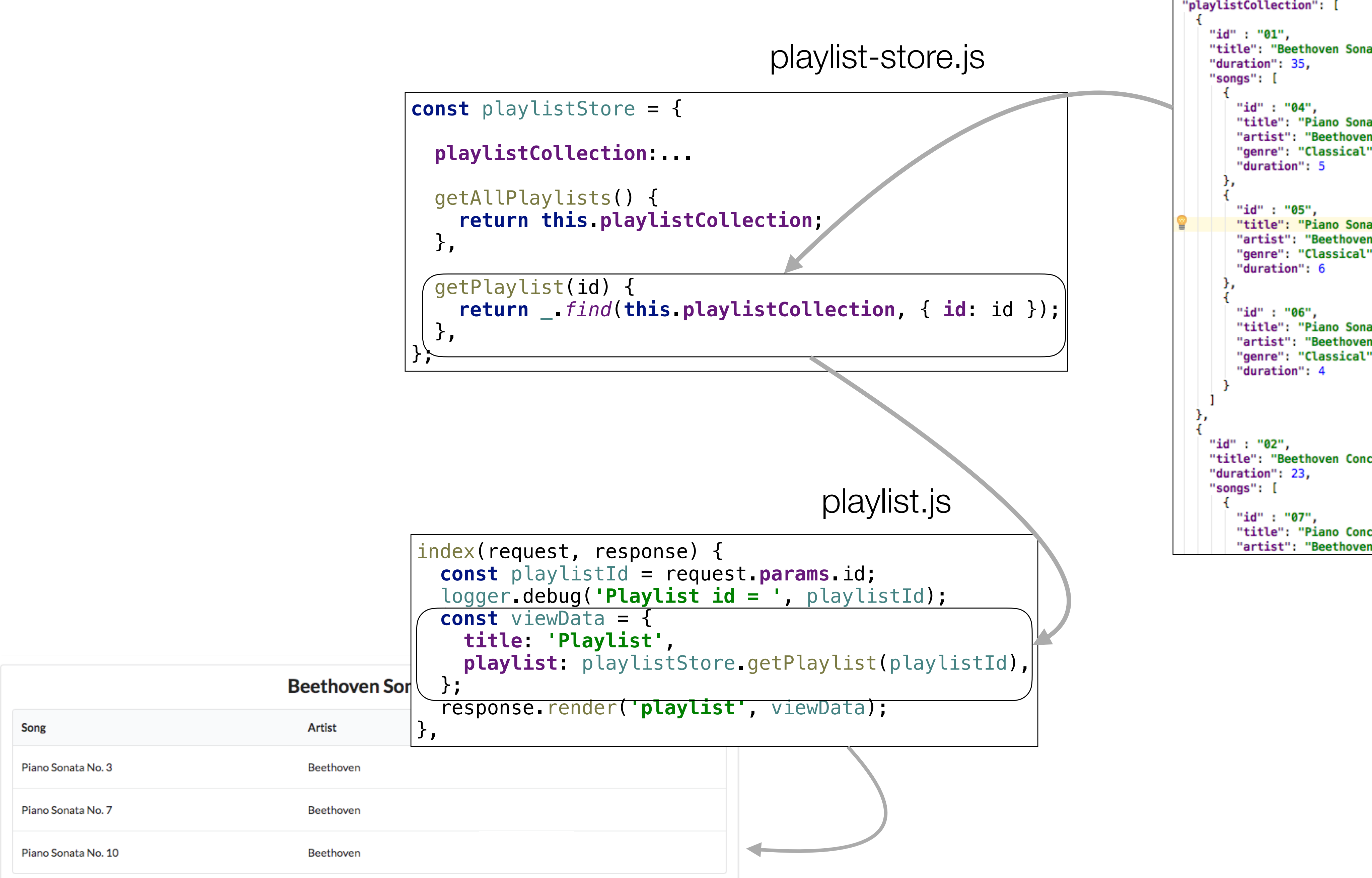

## playlist-store.json

```
"title": "Beethoven Sonatas",
   "title": "Piano Sonata No. 3",
   "artist": "Beethoven",
   "genre": "Classical",
   "title": "Piano Sonata No. 7",
   "artist": "Beethoven",
   "genre": "Classical",
    "title": "Piano Sonata No. 10",
    "artist": "Beethoven",
    "genre": "Classical",
"title": "Beethoven Concertos",
   "title": "Piano Concerto No. 0",
```
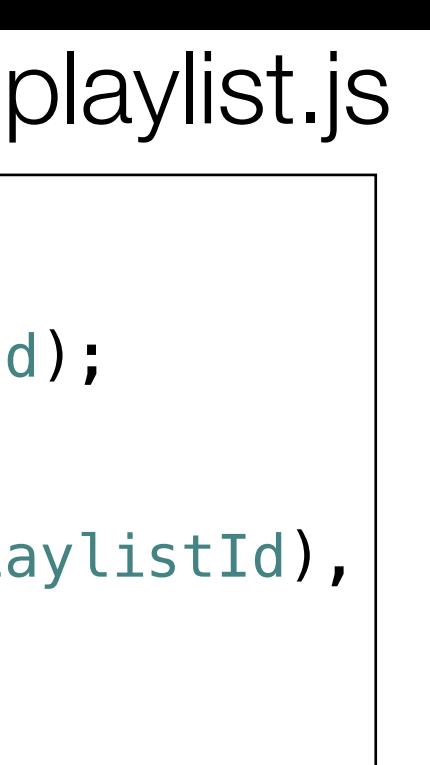

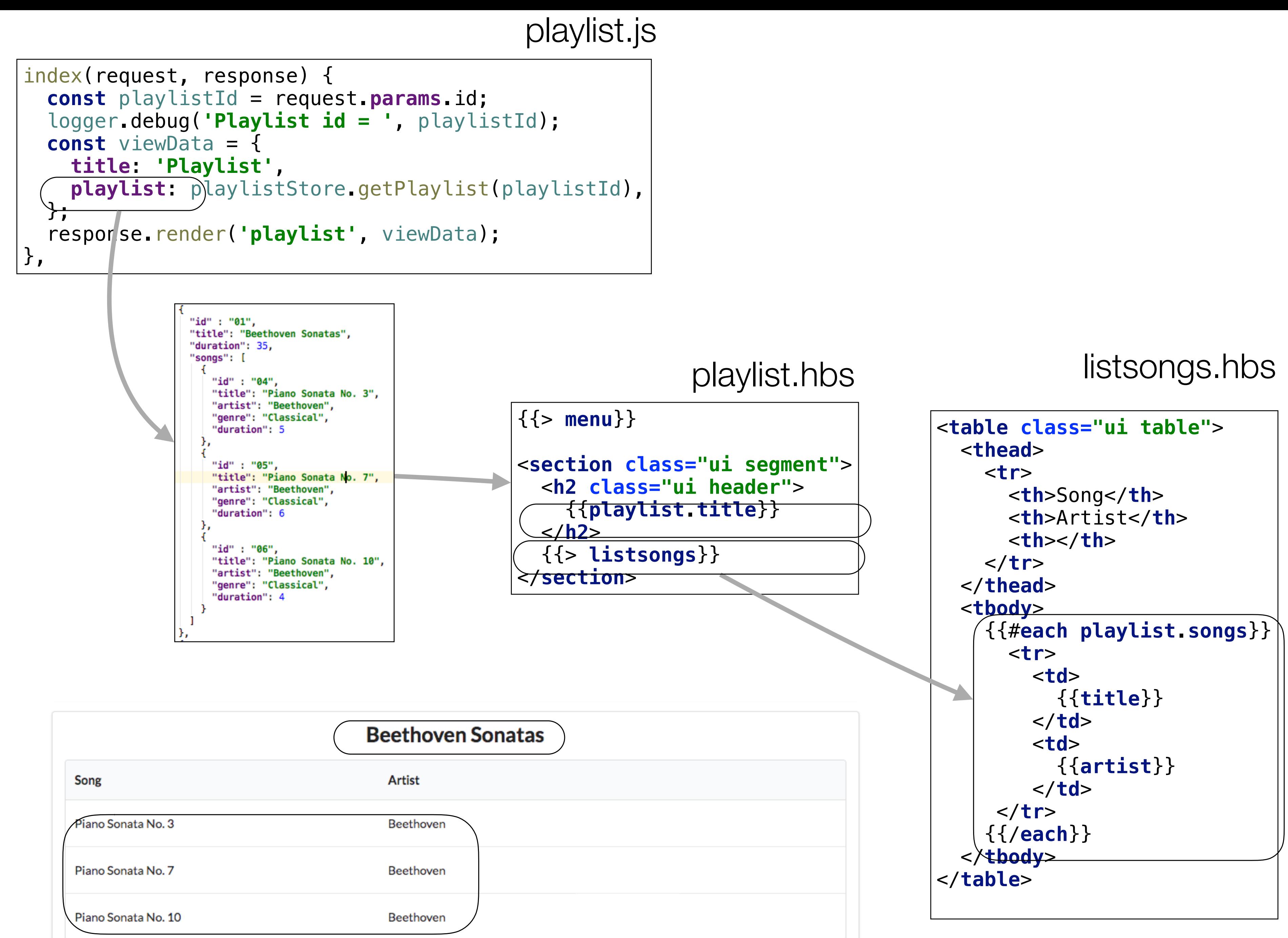

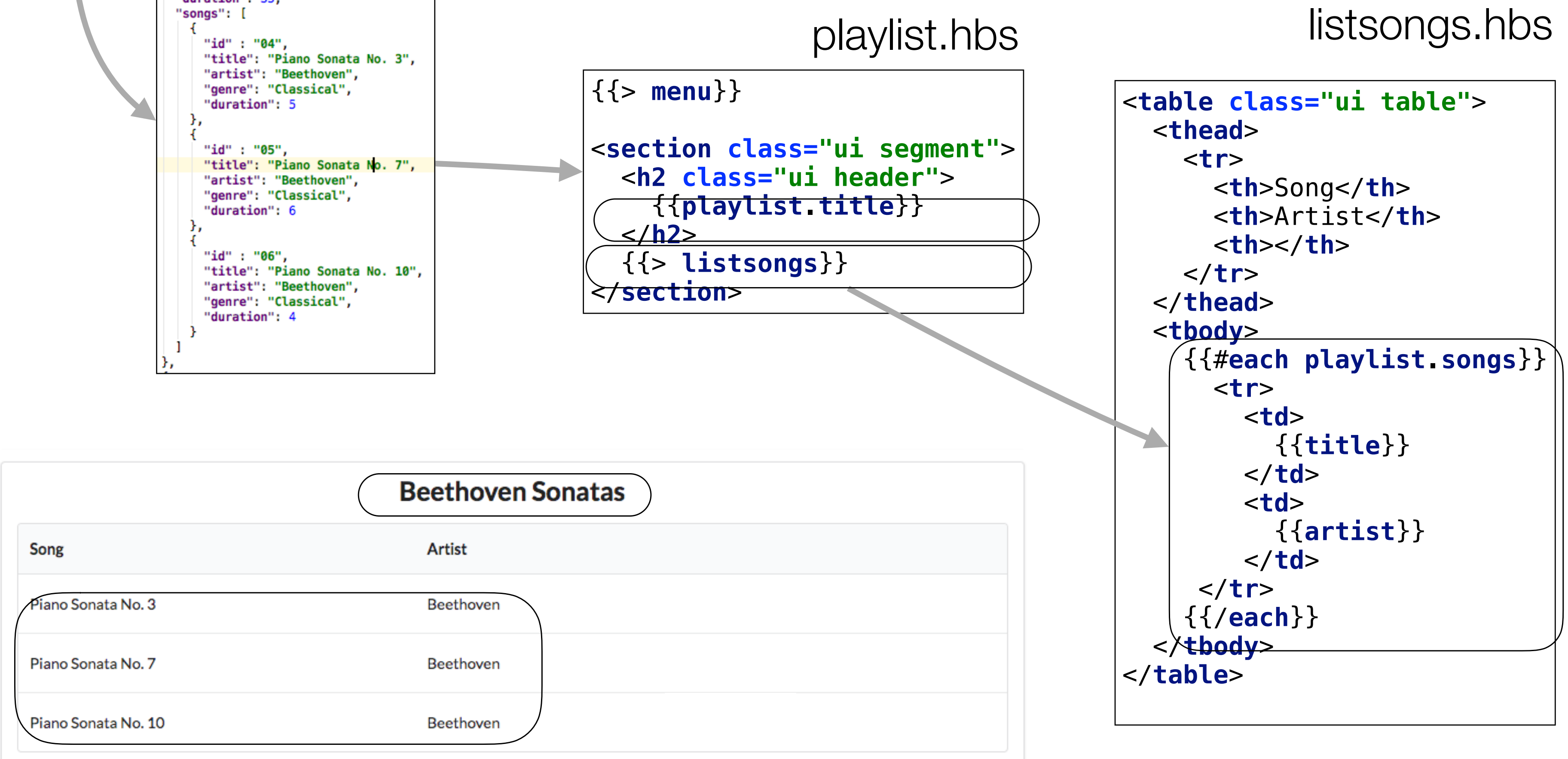

{{> **menu**}}

<**section class="ui segment"**>

<**h2 class="ui header"**>

{{**playlist**.**title**}}

</**h2**>

{{> **listsongs**}}

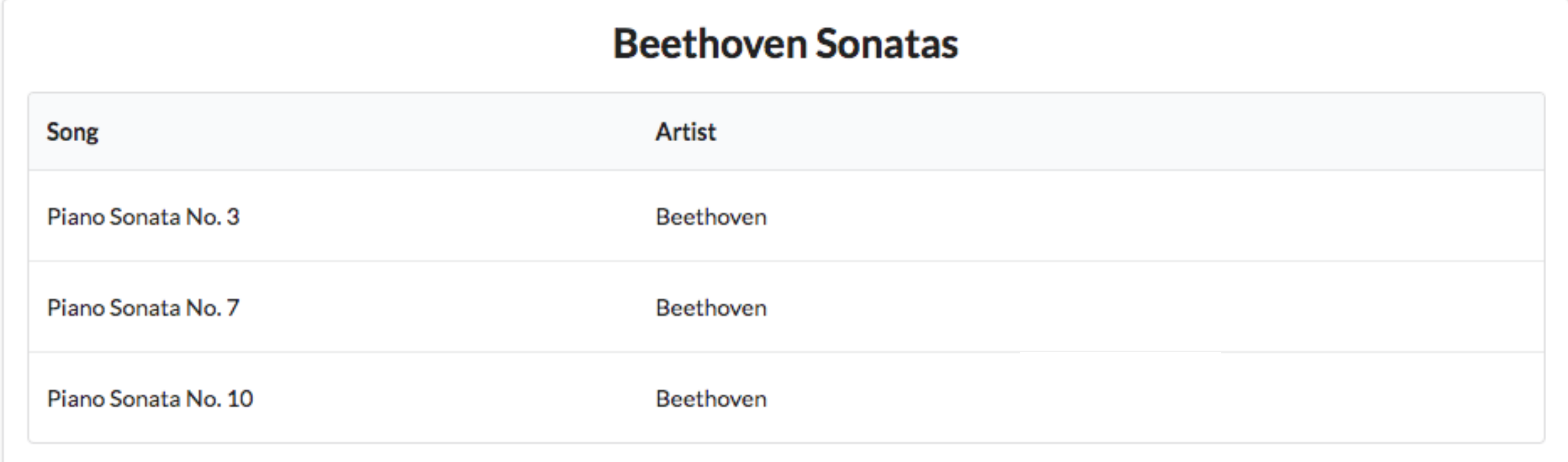

</**section**>

```
<table class=
   <thead>
      <tr>
        <th>Song</th>
        <th>Artist</th>
        <th></th>
      </tr>
   </thead>
   <tbody>
         <tr>
           <td>
              {{title}}
           </td>
           <td>
            \{{\{a </td>
       </tr>
     {{/each}}
   </tbody>
</table>
```
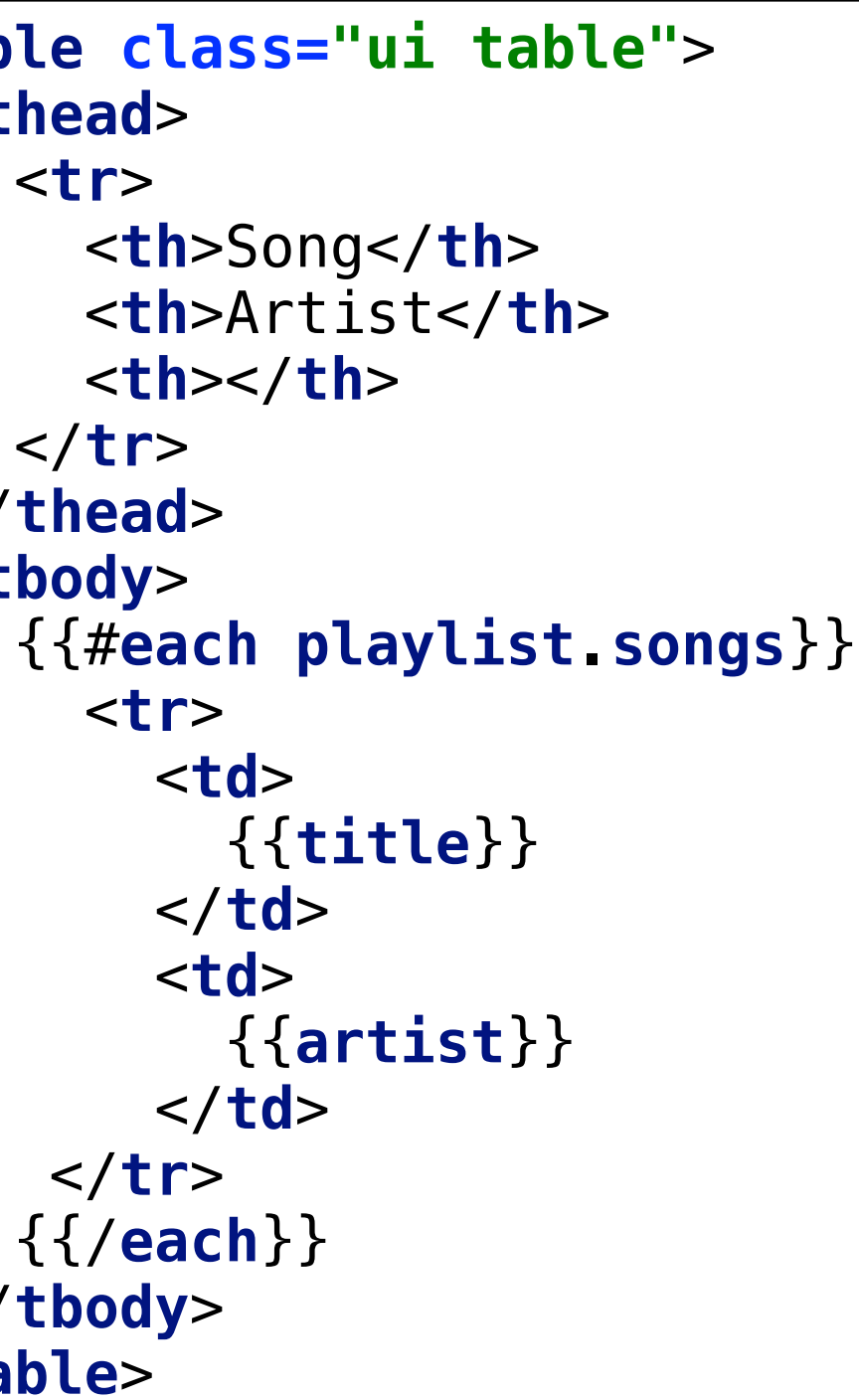

playlist.hbs

## listsongs.hbs

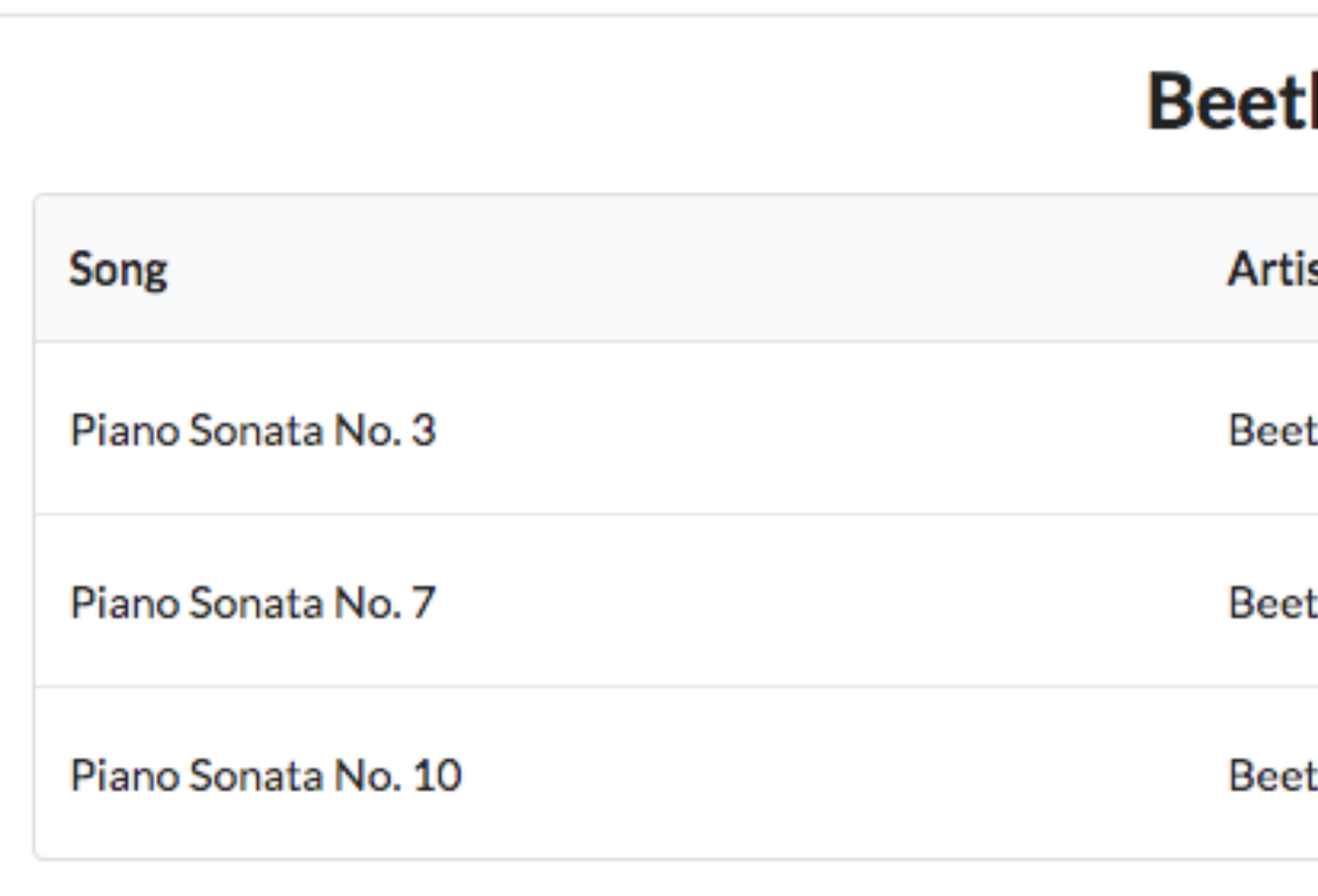

# What should clicking this button do?

## hoven Sonatas:

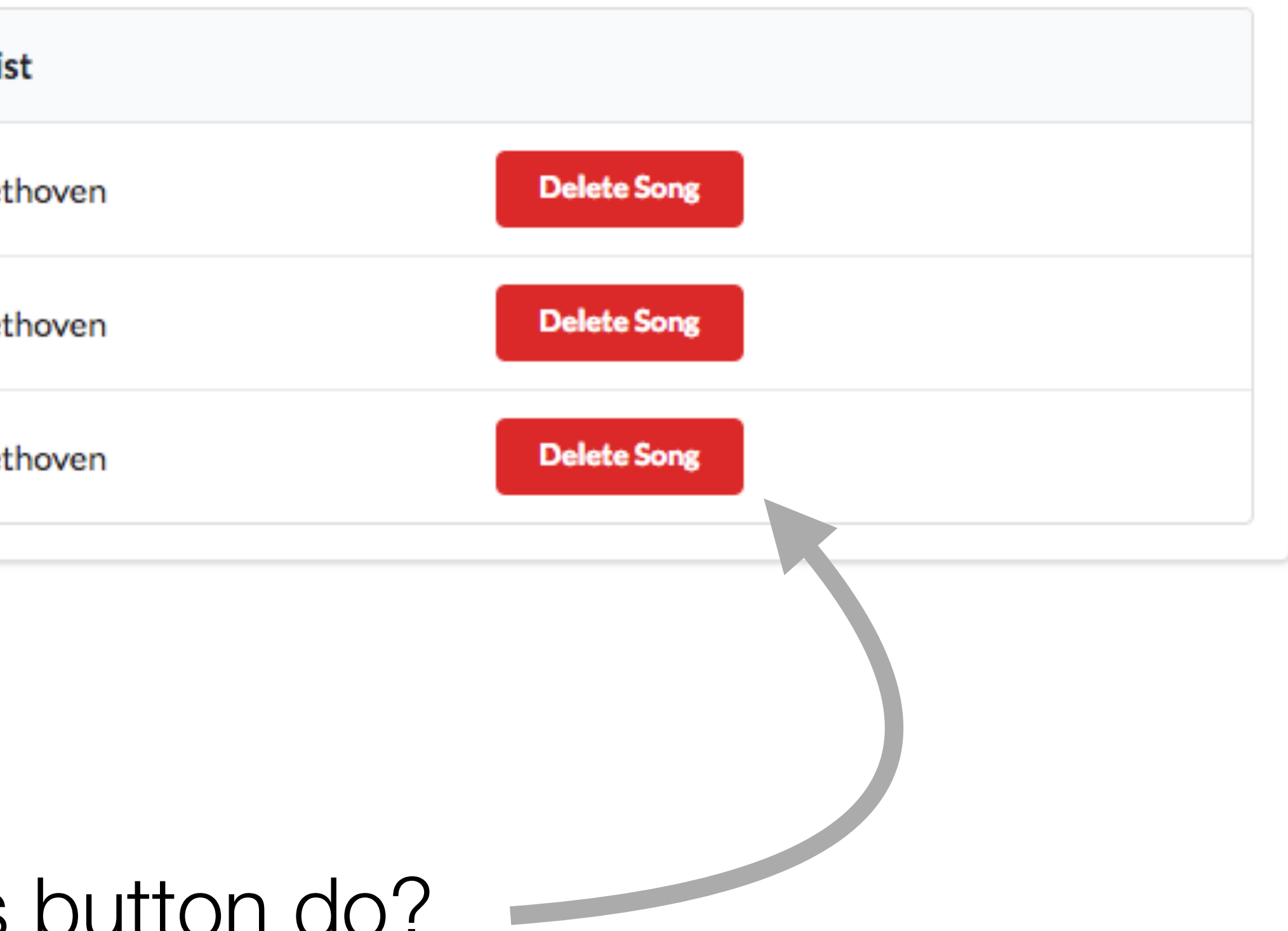

## Delete Song Feature

Piano Sonata No. 3

# Send REQUEST to Playlist Controller

Playlist controller should delete the playlist Then refresh the playlist view

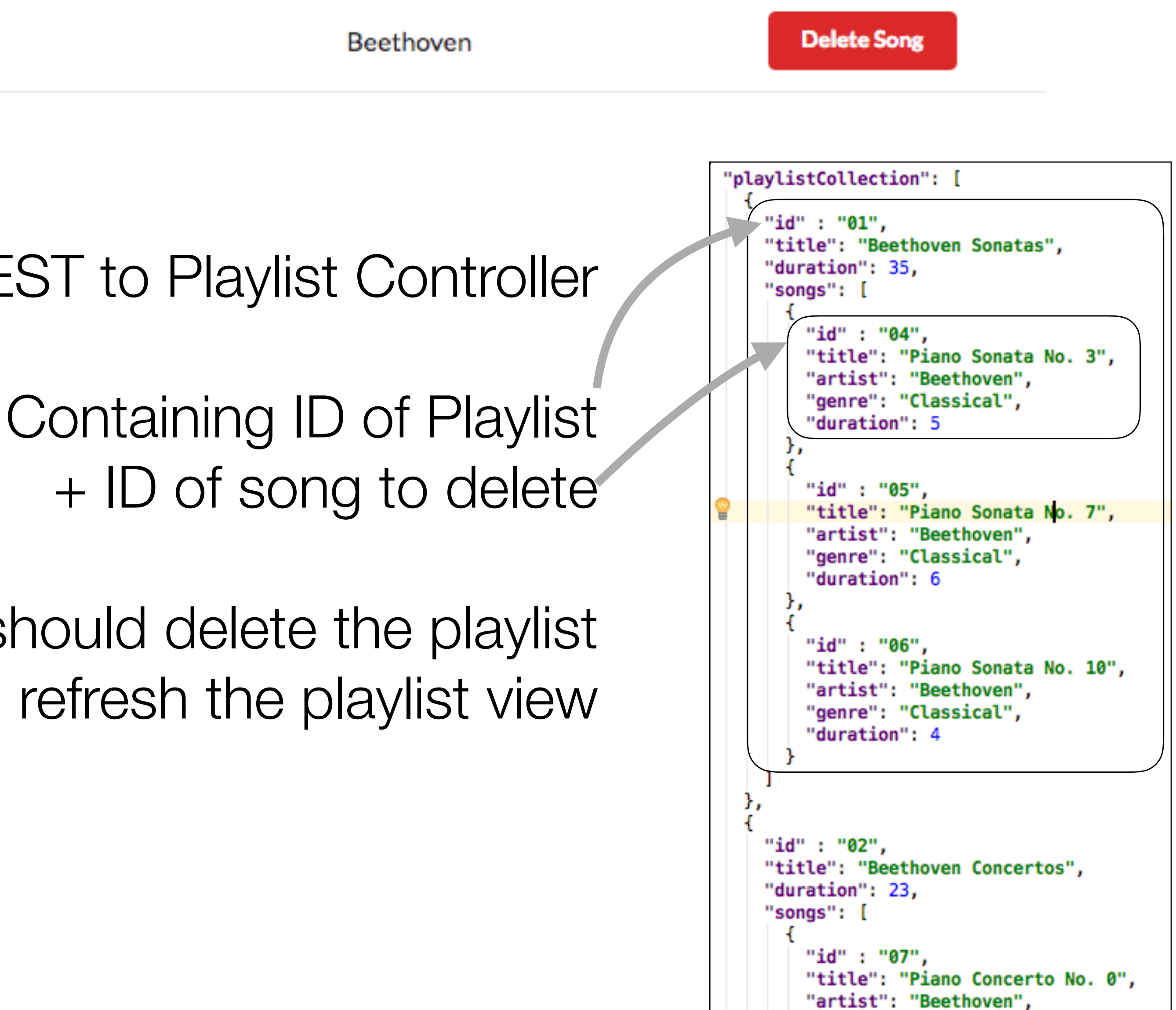

## Delete Song Feature

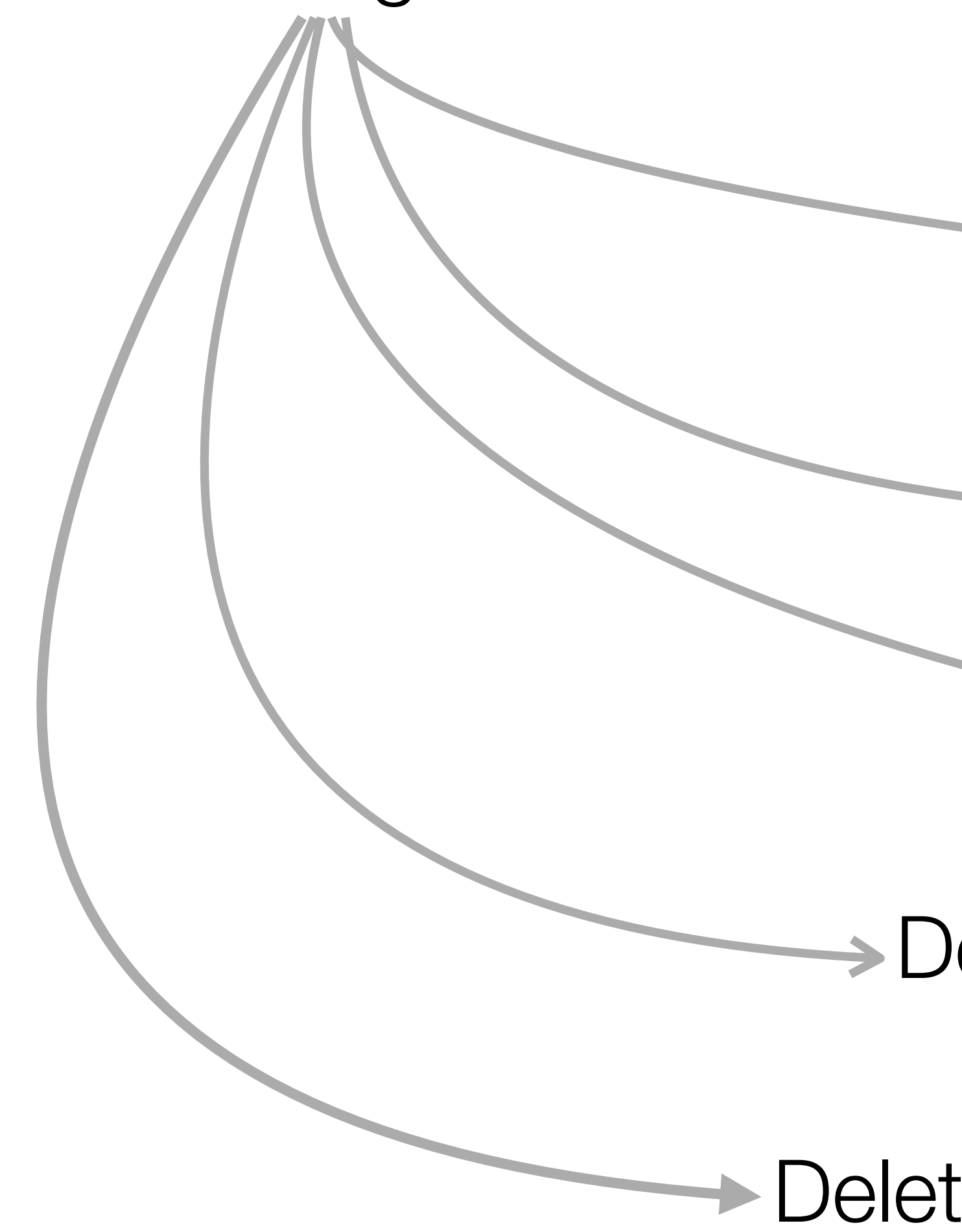

# Delete Song Button

# Delete Song Route

Delete Song Link

Delete Song Method

Bong From Store

{{> **menu**}}

</**h2**>

</**section**>

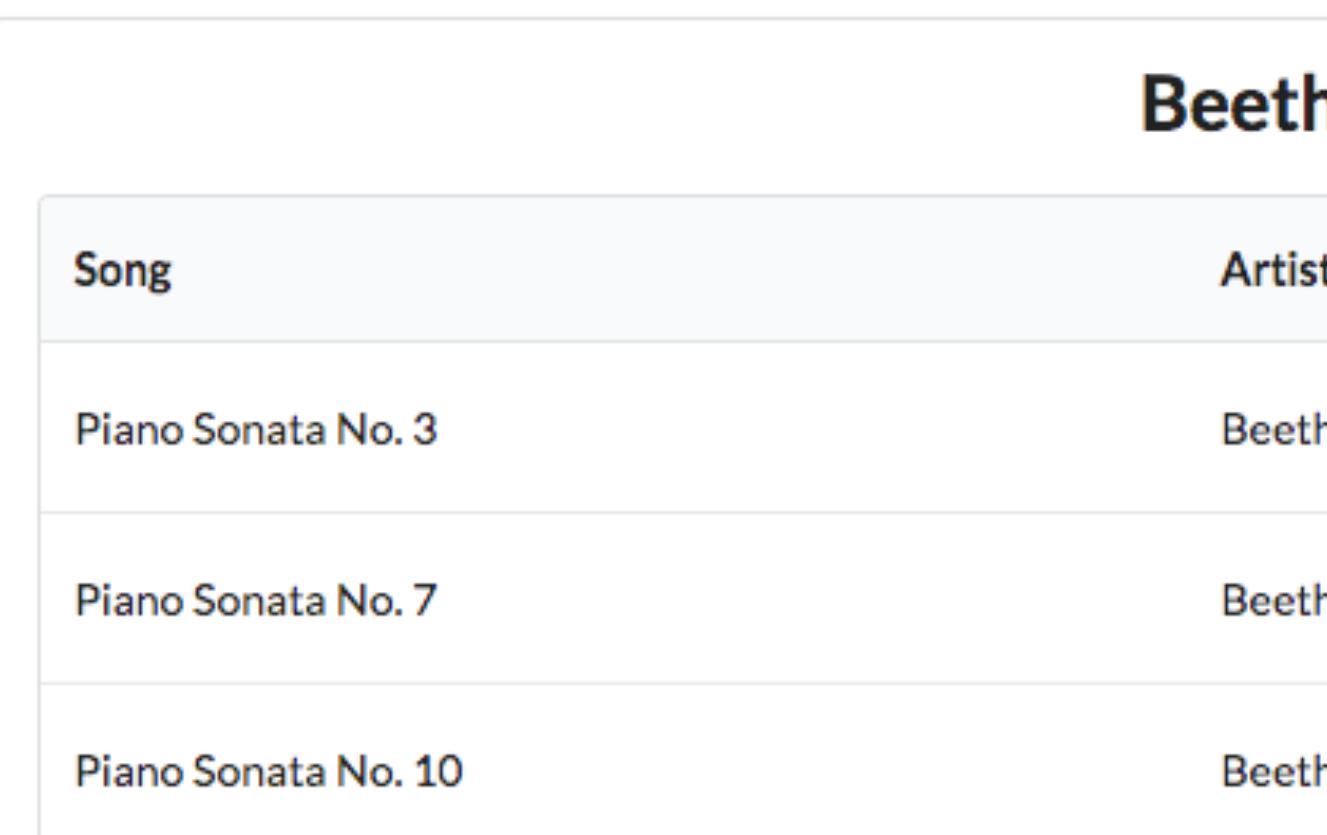

## <**table class="ui table"**>

 <**th**>Song</**th**> <**th**>Artist</**th**>

```
<section class="ui segment">
  <h2 class="ui header">
    {{playlist.title}}
  {{> listsongs}}
                                      <thead>
                                        <tr>
                                           <th></th>
                                        </tr>
                                      </thead>
                                      <tbody>
                                           <tr>
                                             <td>
                                             </td>
                                             <td>
                                             </td>
                                         <td>
       playlist.hbs
```
{{#**each playlist**.**songs**}}

{{**title**}}

{{**artist**}}

<**a class="ui tiny red button"**>Delete Song</**a**>

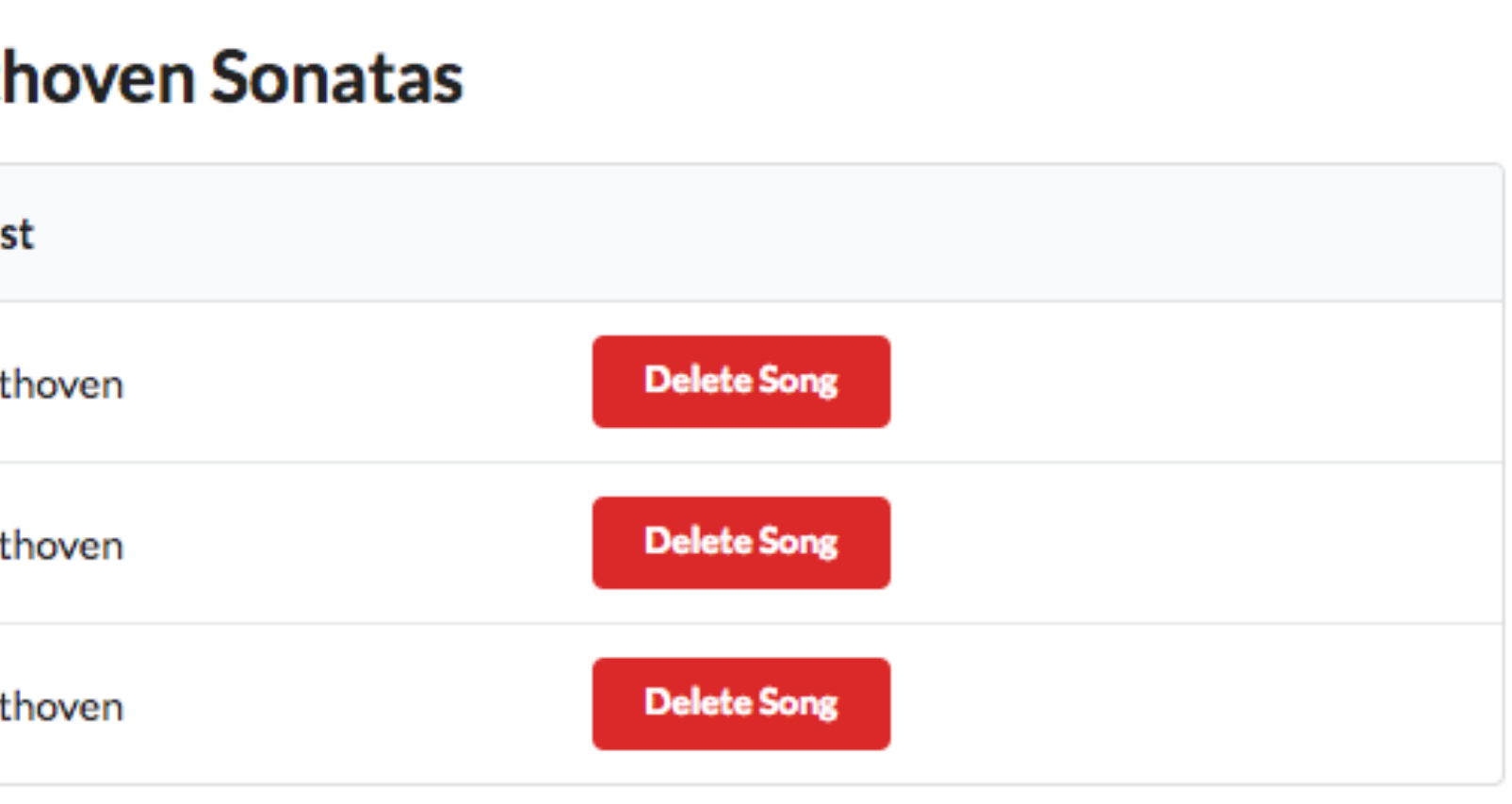

</**td**>

</**tr**>

{{/**each**}}

</**tbody**>

</**table**>

# listsongs.hbs Delete Song Button

# Delete Song Route

router.get(**'/playlist/:id/deletesong/:songid'**, playlist.deleteSong);

# Delete Song Route

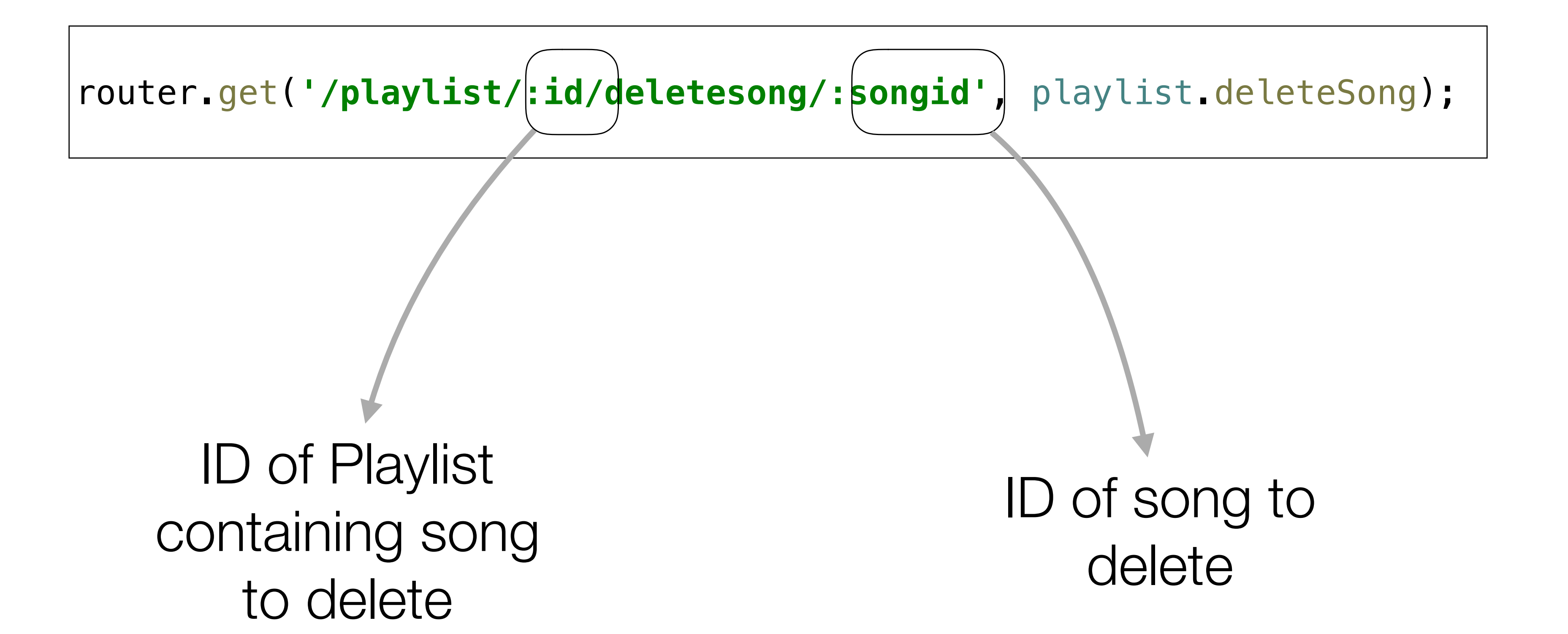

```
<table class="ui table">
   <thead>
     <tr>
       <th>Song</th>
       <th>Artist</th>
       <th></th>
     </tr>
   </thead>
   <tbody>
     {{#each playlist.songs}}
       <tr>
         <td>
           {{title}}
         </td>
         <td>
           {{artist}}
         </td>
      <td>
      </td>
     </tr>
     {{/each}}
   </tbody>
</table>
```
<**a href="/playlist/**{{**..**/**playlist**.**id**}}**/deletesong/**{{**id**}}**" class="ui tiny red button"**>Delete Song</**a**>

Beethoven

**Delete Song** 

## id of playlist id of song

Piano Sonata No. 3

# Delete Song Link

**const** playlist = {

```
 deleteSong(request, response) {
   const playlistId = request.params.id;
   const songId = request.params.songid;
  playlistStore.removeSong(playlistId, songId);
   response.redirect('/playlist/' + playlistId);
```
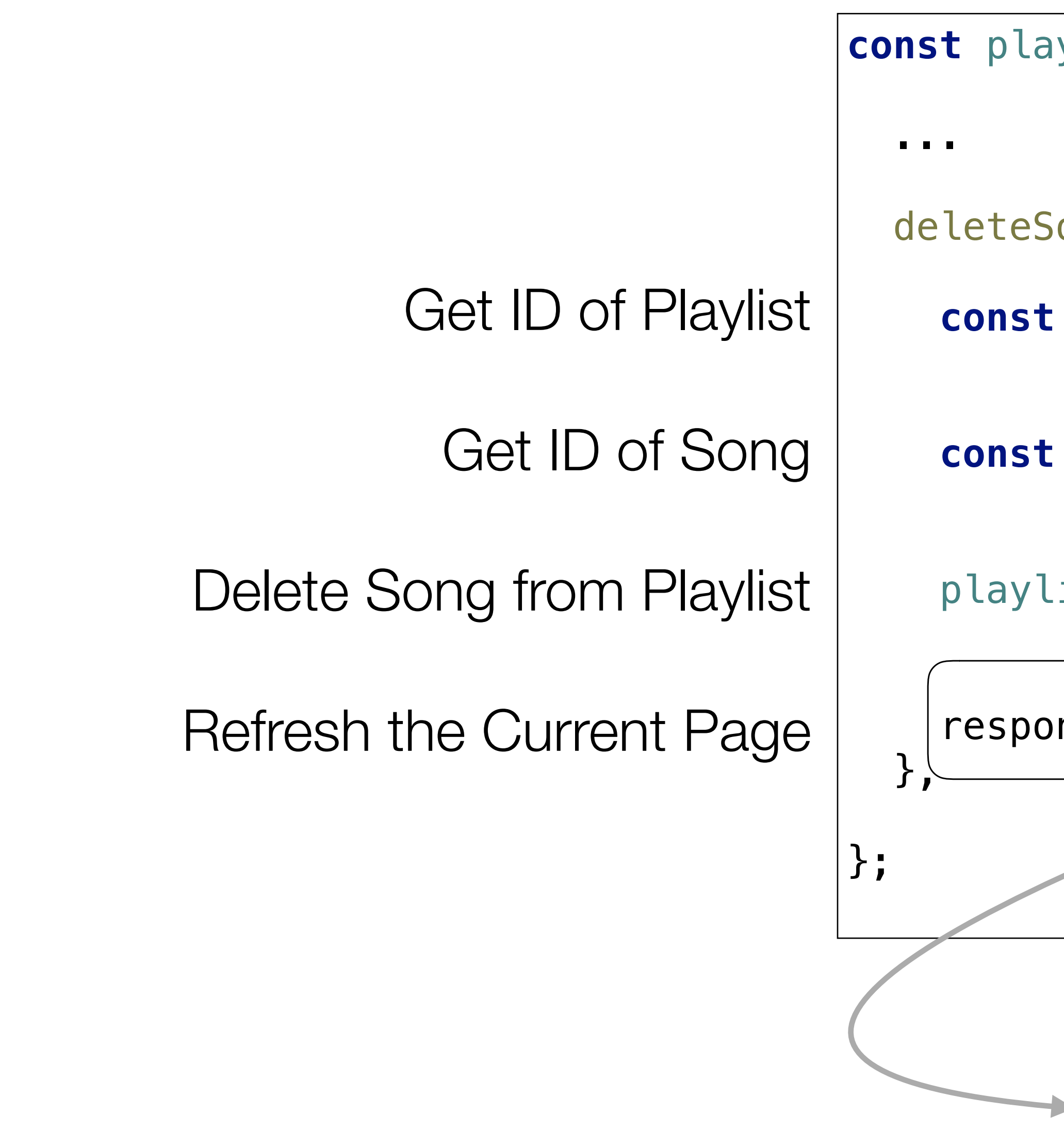

# Delete Song Method

Redirect -> Refresh the '/playlist/id' route

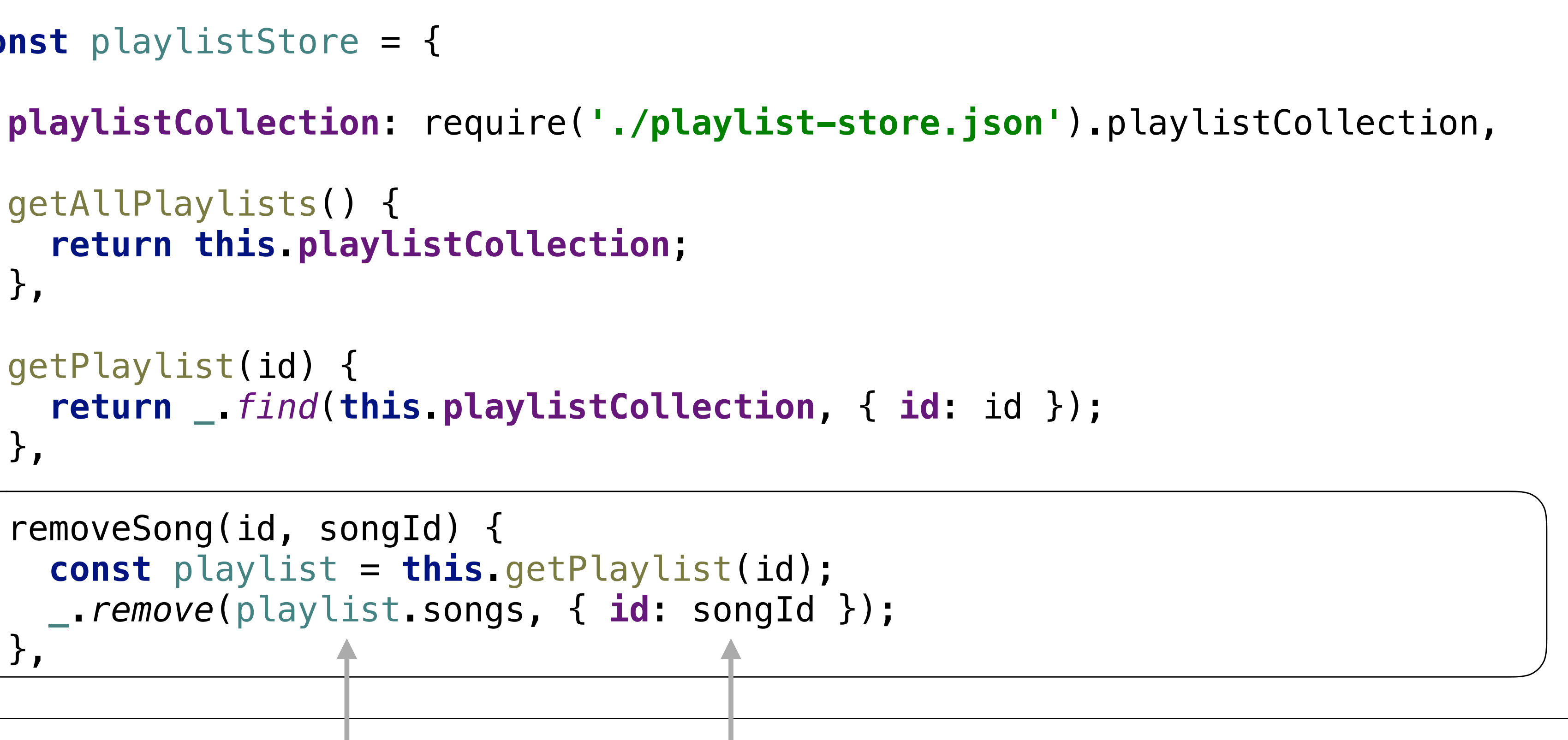

```
const playlistStore = {
   getAllPlaylists() {
     return this.playlistCollection;
   },
   getPlaylist(id) {
     return _.find(this.playlistCollection, { id: id });
   },
   removeSong(id, songId) {
     const playlist = this.getPlaylist(id);
     _.remove(playlist.songs, { id: songId });
   },
};
```
# Delete Song From Store

Remove from this songs array

ID of song to remove

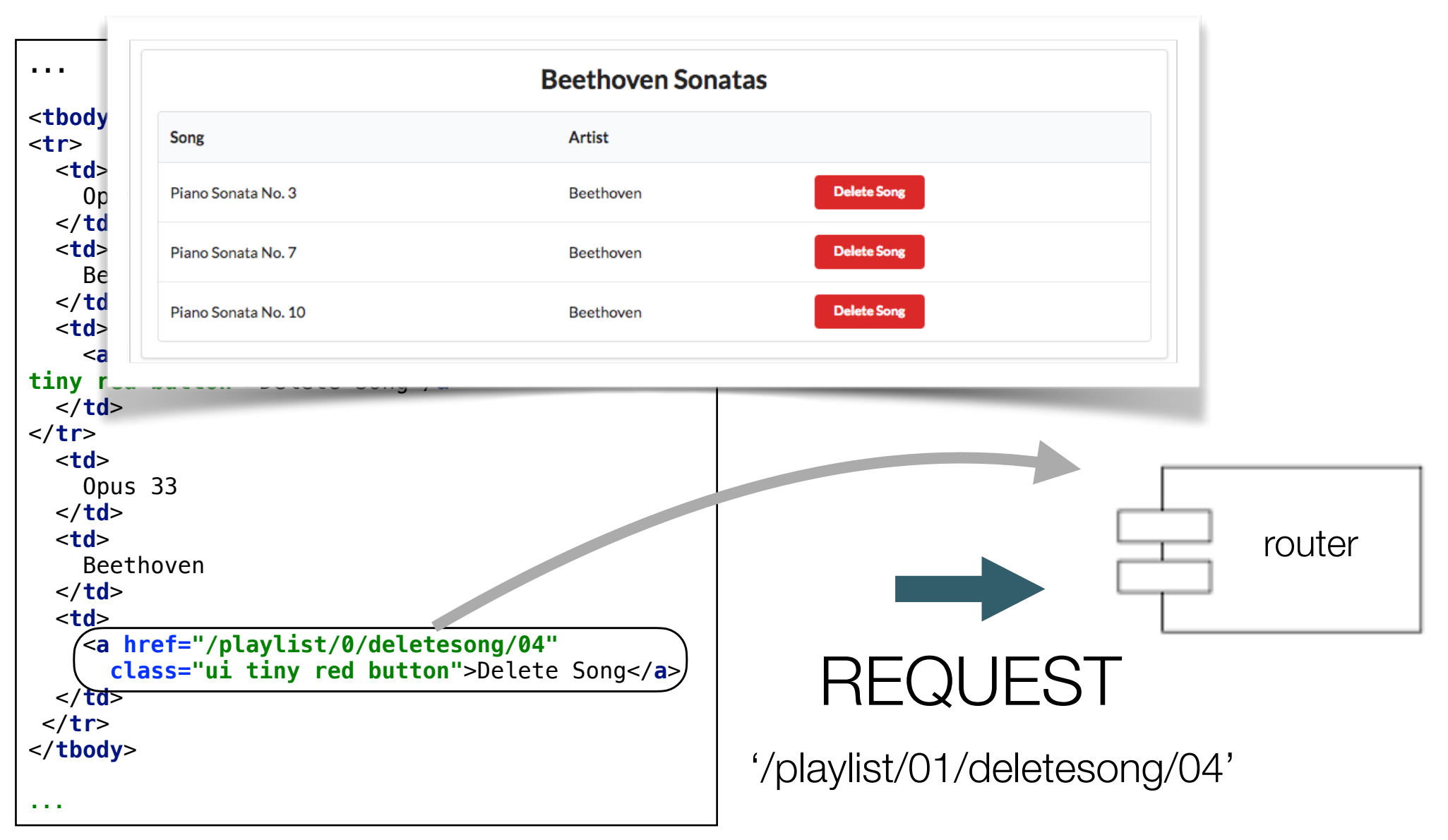

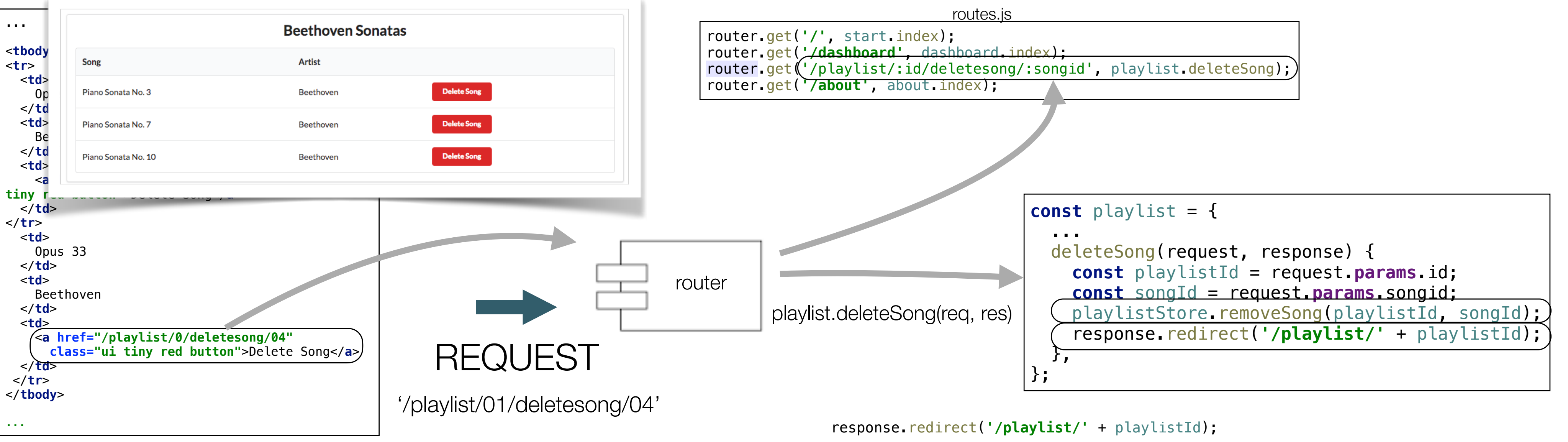

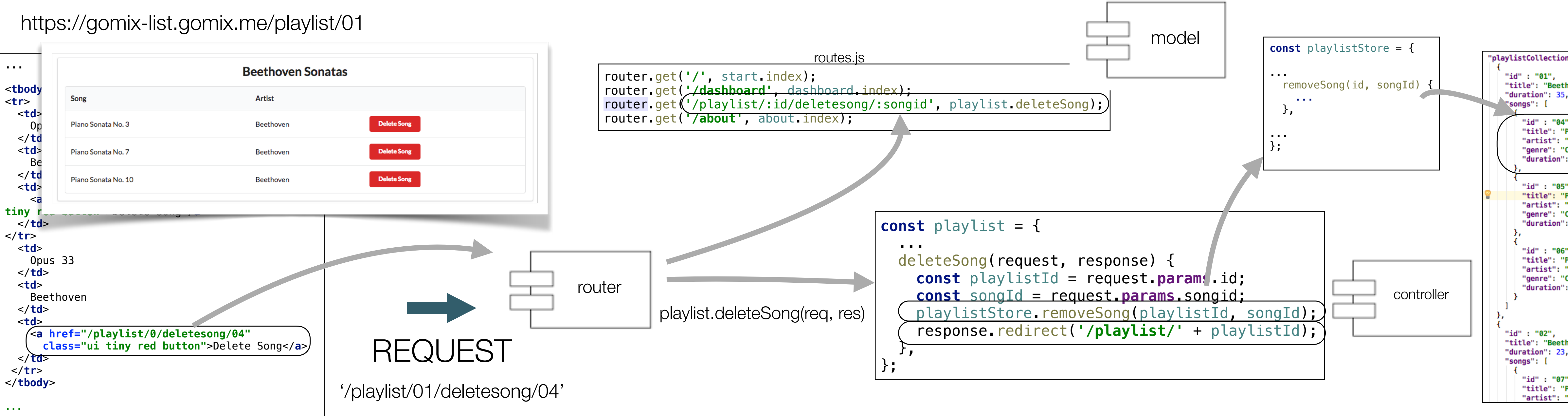

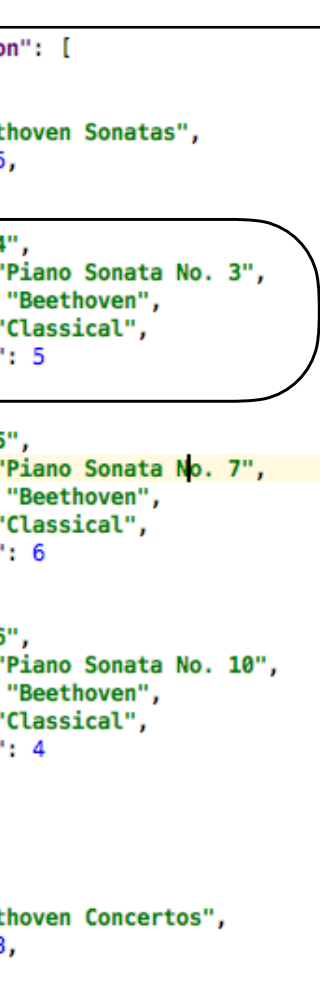

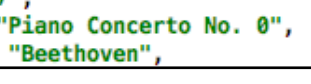

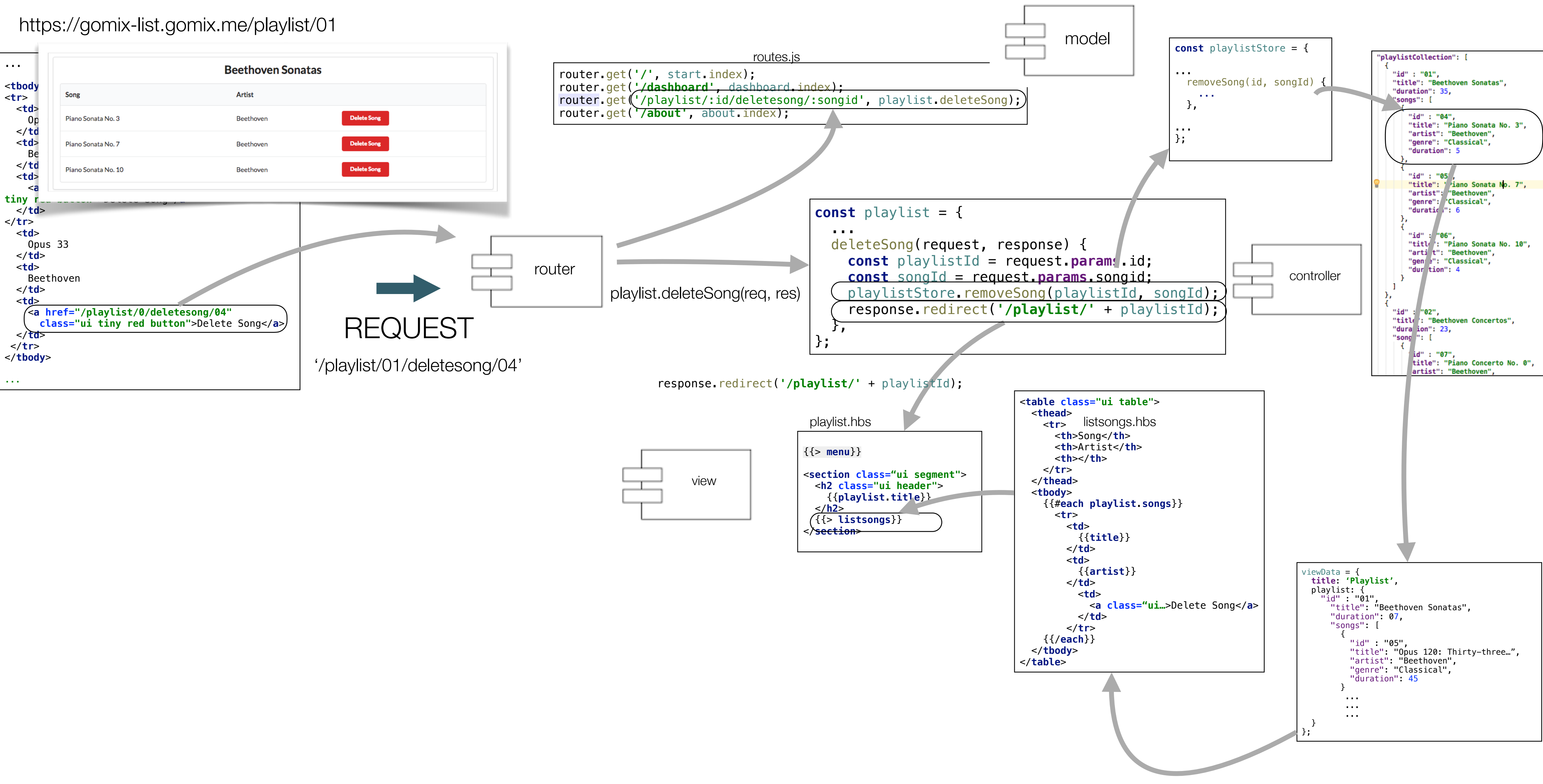

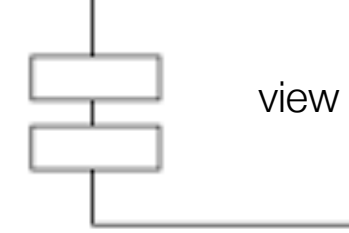

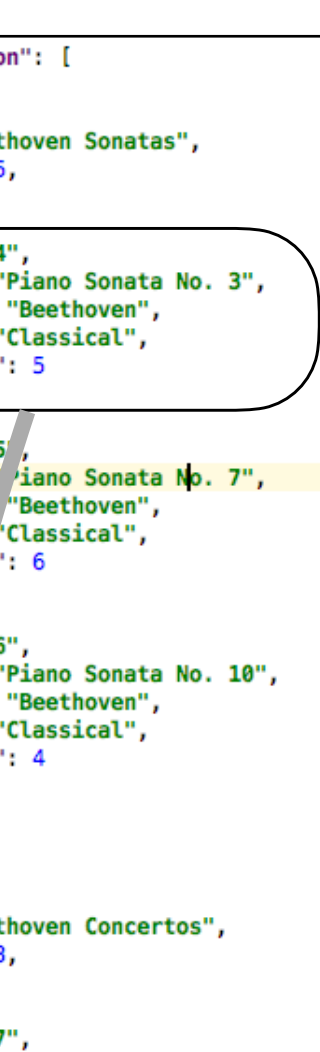

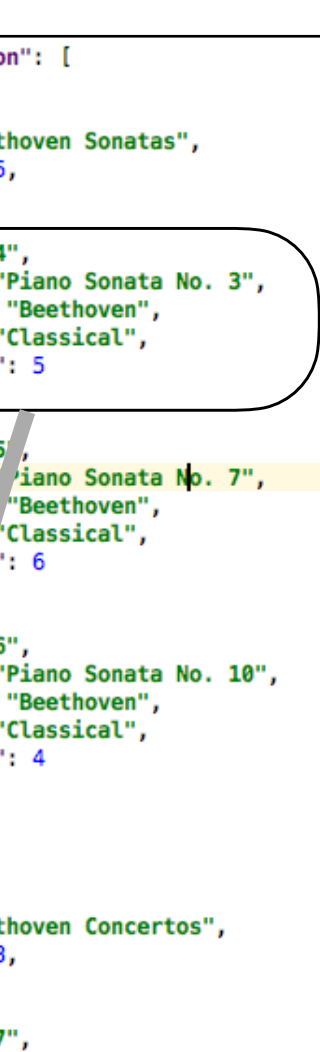

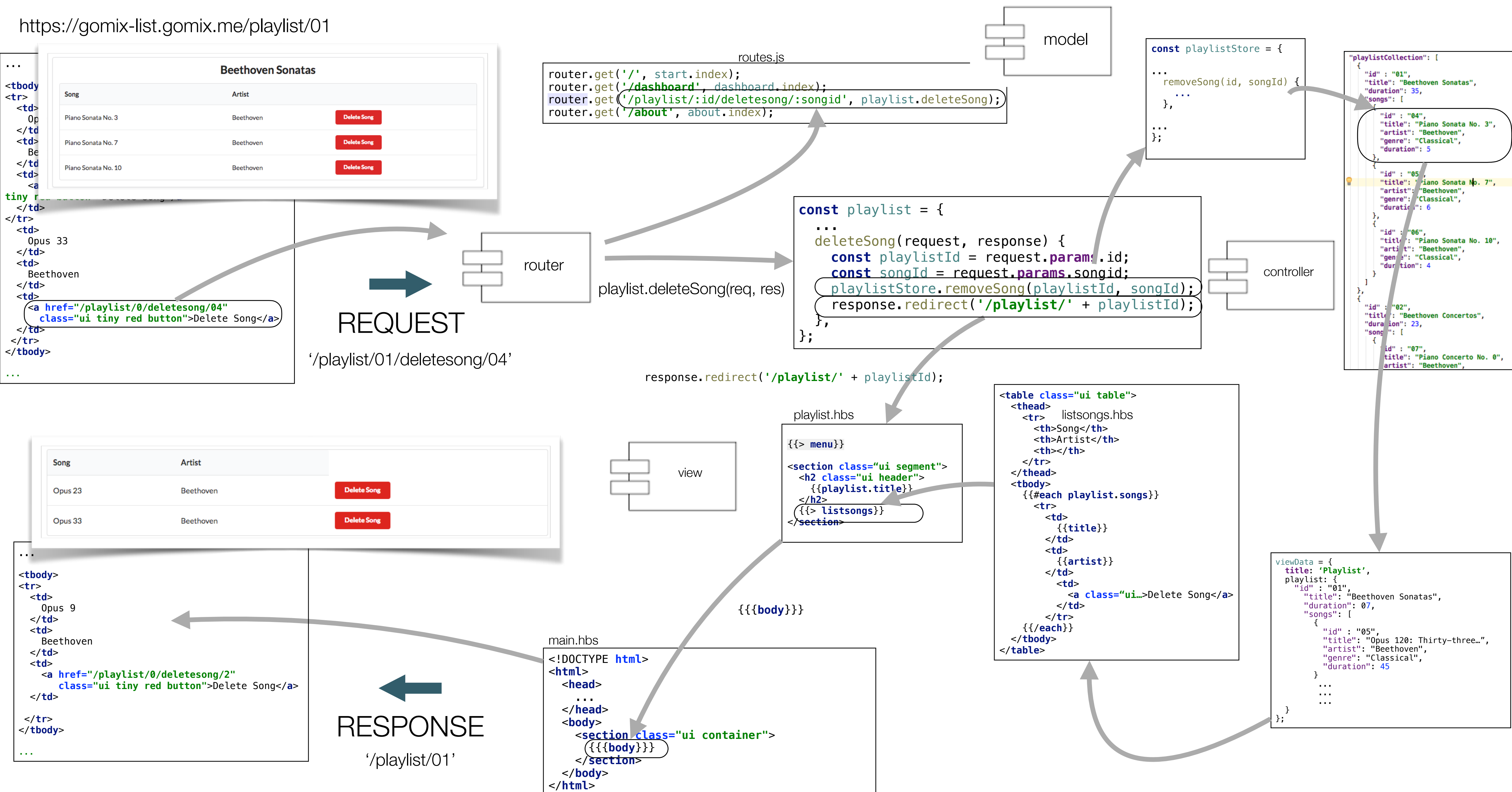

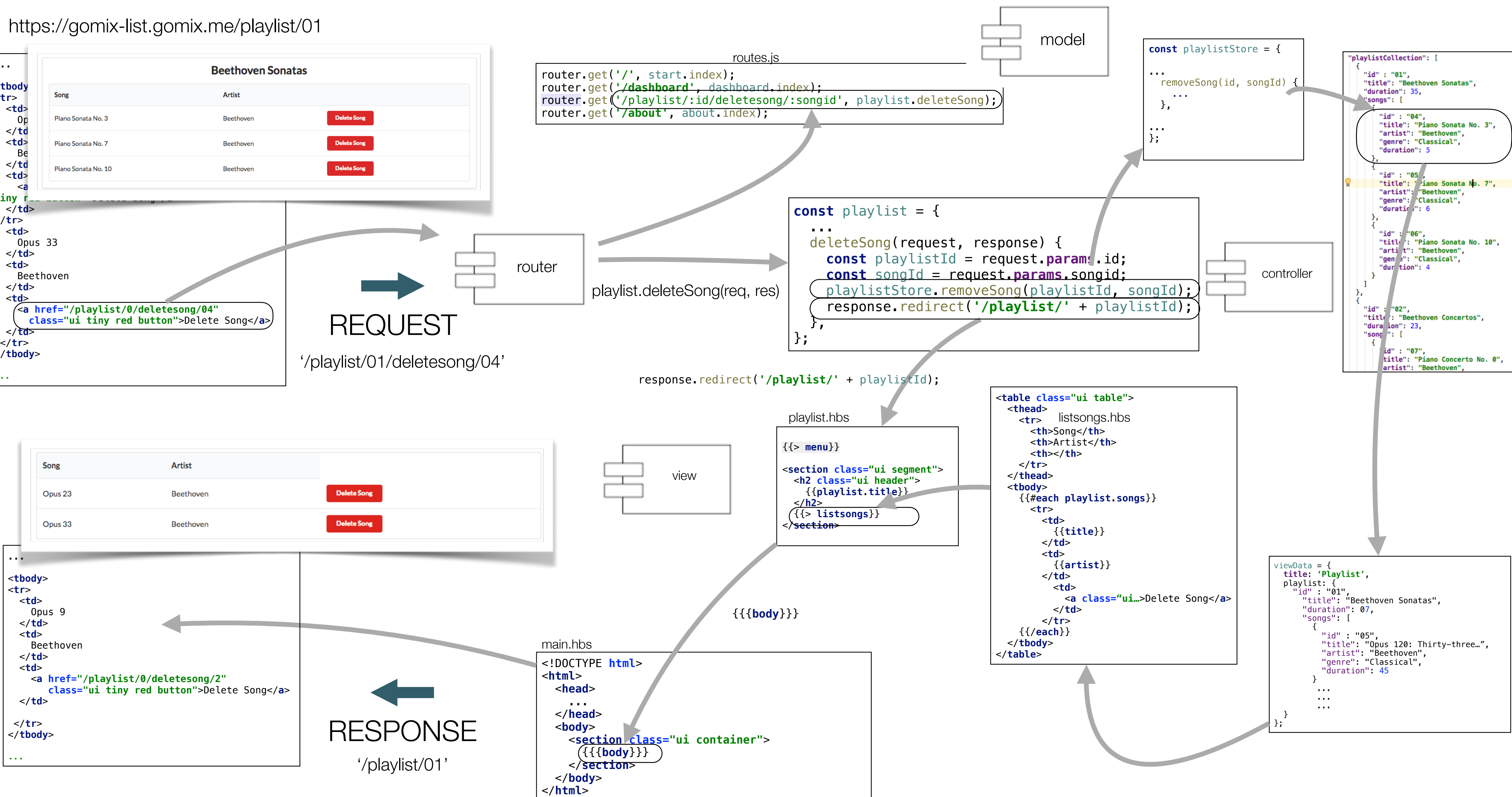